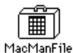

## MacMan

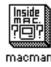

# A Help Database For Macintosh Programmers Based On Inside Macintosh (v1.1)

#### Dear User:

Enclosed you find a *single sided* disk (400K) containing the following files :

- MacMan : The application.

- MacManFile: A desk accessory file containing the DA MacMan.

- MMIndex : The index fot the database.

- Manual.pit : Packed database file ( You need to unpack it)

- PrintMe : This document.

#### MacMan Installation:

#### 1. On A MacPlus:

- Have a double sided disk call it MacMan+:

- 1. Copy Manual.pit and Packit III to MacMan+ disk.
- 2. Double click Manual.pit then choose save. The file called Manual will be generated.
- 3. Erase Manual.pit and Packit III leaving Manual only on MacMan+.
- 4. Copy the system folder to MacMan+ disk.
- Copy the files MacMan, MMIndex, and MacManFile along with Edit or Editor Application to MacMan+ disk.
- 6. Using DA/Font Mover install MacMan on your system.
- 7. If using HFS, move MacMan, MMIndex, and Manual to your system folder.
- 8. Save your original MacMan disk.

#### 2. On A lisa:

- 1. Copy Manual.pit, Packit III, MacMan, MMIndex, and MacManFile to your hard disk.
- 2. Double click Manual.pit then choose save. The file called Manual will be generated.
- 3. Erase Manual.pit and Pakit III from the Hard disk
- 4. Using DA/Font Mover install MacMan on your system.
- 5. Save the original MacMan disk.

#### Distribution:

This is a user supported product, We encourage you to pass it along to others. If you find MACMAN to be of use, suggested donation of **\$10** is strongly appreciated. With your support we can continue to develop useful software tools. Donations goes to the School (OSU) to support our labs, no money will go to individuals.

Send comments, questions and donation to:

Software Development Group Computer Science Department Oregon State University Corvallis, OR 97330 503-754-3273

**CSNET:** dhelaan@orstcs or lewis@orstcs

MACMAN'S INFORMATION ARE PARTS OF INSIDE MACINTOSH WHICH IS COPYRIGHTED BY APPLE COMPUTERS INC.

| <br>tear | here |  |
|----------|------|--|

### **Registration Card**

To recieve updates and to be offically registered , please fill in this form and send it to the above address , it is your license to use this software.

| Name    | 1 |            |
|---------|---|------------|
| Address |   |            |
|         |   |            |
| Phone   | : | (Optional) |